## Geoportal del MITECO

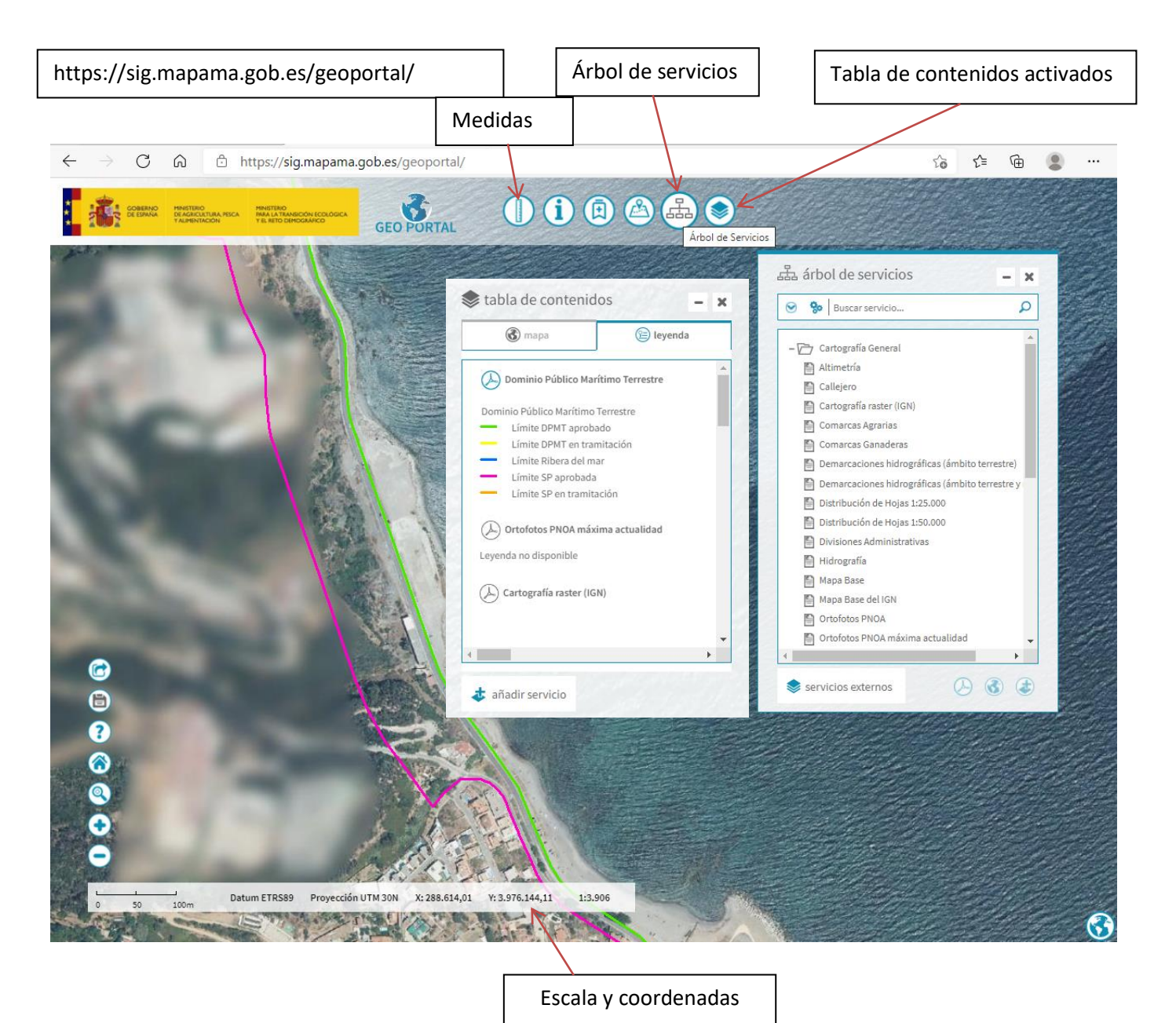

En el árbol de servicios pulsa en la opción "Costas y medio marino" y dentro de ésta, activa con doble clic la opción "Ortofotos PNOA máxima actualidad" y "Dominio Público Marítimo Terrestre (DPMT)". (Te aparecen las líneas de colores que delimitan las zonas. Esta opción debe estar en primer lugar en la tabla de contenidos para que se vean las líneas sobre el mapa).

En la tabla de contenidos aparecerán todas las opciones activadas en el árbol de servicios y en la pestaña leyenda se puede comprobar el significado de cada una de las líneas de color que aparecen en el mapa.

Con la herramienta "Medidas" se puede delimitar la zona de actuación.